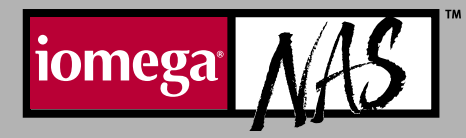

**Enabling eTrust™ Activation de eTrust eTrust aktivieren Activación de eTrust**

# **Ativação do eTrust**eTrust の有効化 启用 eTrust eTrust 활성화

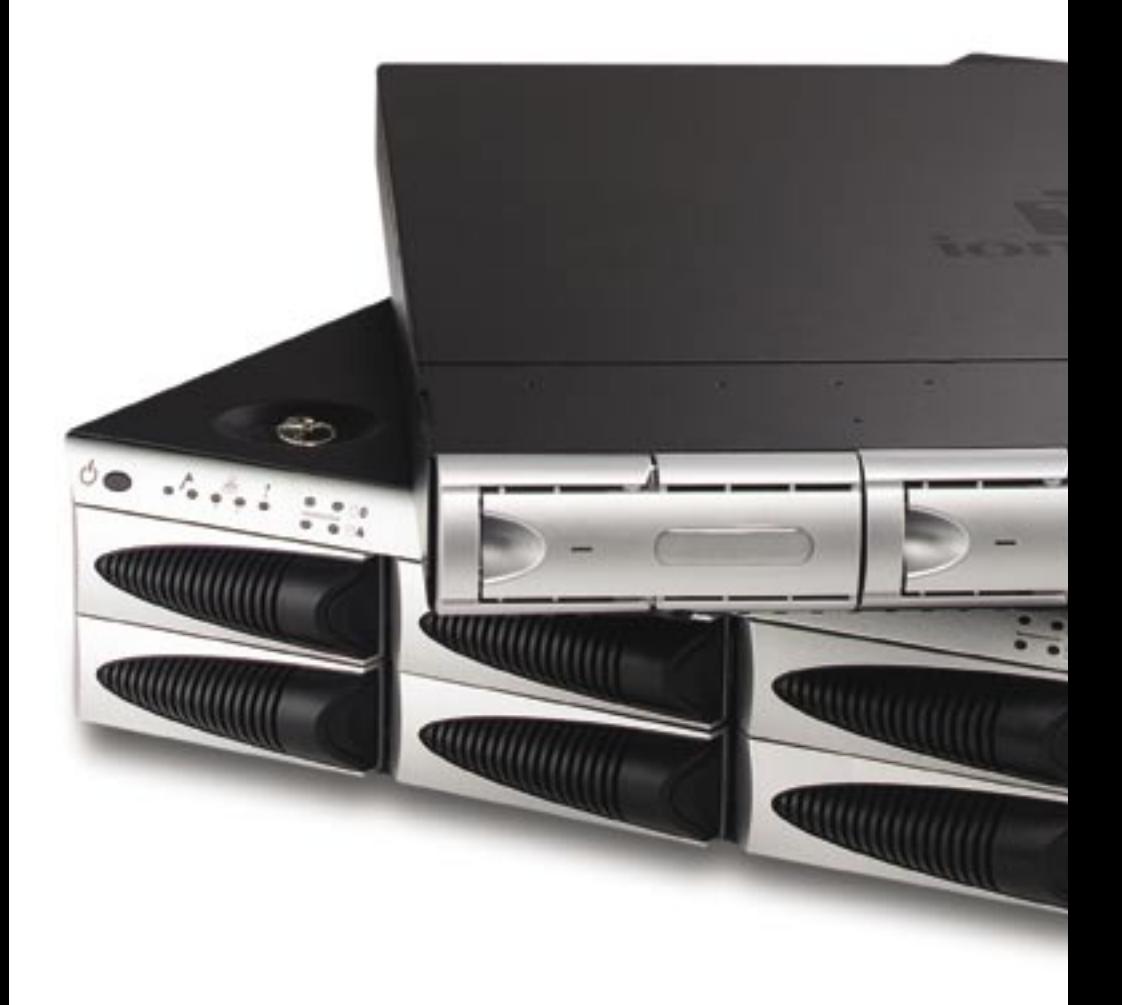

## **Enabling eTrust™**

Your Iomega NAS ships with a full version of Computer Associates<sup>®</sup> eTrust Antivirus software preinstalled; however, the software is disabled by default. As with other third-party applications, enabling eTrust may degrade system performance.

To enable the eTrust software:

- 1. Log into the Iomega NAS as an administrator using Terminal Services.
- 2. Right-click on the eTrust icon  $\mathbb{Z}$  in the Task Bar.
- 3. Select either the **Monitor Outgoing Files Only** or **Monitor Outgoing and Incoming Files**.

**NOTE!** See the eTrust Help System for more information on configuring eTrust.

 **CAUTION!** Prior to scanning the F drive on your Iomega NAS, you must deselect the following file from the eTrust scan: **F:\VertasBE\WINNT\INSTALL\BE\Data.Cab**.

#### **Activation de eTrust**

Le système Iomega NAS est fourni avec le logiciel antivirus eTrust de Computer Associates préinstallé ; il est néanmoins désactivé par défaut. L'activation de eTrust peut entraîner un ralentissement du système.

Pour activer le logiciel eTrust :

- 1. Connectez-vous en tant qu'administrateur au système Iomega NAS à l'aide des services Terminal.
- 2. Cliquez avec le bouton droit sur l'icône eTrust dans la barre des tâches.
- 3. Sélectionnez **Monitor Outgoing Files Only** (Contrôler les fichiers sortants uniquement) ou **Monitor Outgoing and Incoming Files** (Contrôler les fichiers entrants et sortants).

 **REMARQUE !** Consultez le système d'aide de eTrust pour plus d'informations sur sa configuration.

 **ATTENTION !** Avant d'analyser le lecteur F: de votre Iomega NAS, vous devez désélectionner le fichier suivant de l'analyse eTrust : **F:\VertasBE\WINNT\INSTALL\BE\Data.Cab**.

#### **eTrust aktivieren**

Ihr Iomega NAS-Gerät wird mit der vorinstallierten Computer Associates eTrust Antivirus-Software geliefert. Diese Software ist jedoch standardmäßig deaktiviert. Wenn eTrust aktiviert wird, kann sich das negativ auf die Systemleistung auswirken.

So aktivieren Sie die eTrust-Software:

- 1. Melden Sie sich beim Iomega NAS mithilfe des Terminaldienstes als Administrator an.
- 2. Klicken Sie mit der rechten Maustaste in der Taskleiste auf das eTrust-Symbol
- 3. Wählen Sie entweder **Monitor Outgoing Files Only** (Nur ausgehende Dateien überwachen) oder **Monitor Outgoing and Incoming Files** (Nur ausgehende oder eingehende Dateien überwachen) aus.

 **HINWEIS!** Weitere Informationen zur Konfigurierung von eTrust finden Sie im eTrust-Hilfesystem.

 **ACHTUNG!** Bevor sie Laufwerk F auf Ihrem Iomega NAS überprüfen, müssen Sie die folgende Datei aus dem eTrust-Scanvorgang abwählen: **F:\VertasBE\WINNT\INSTALL\BE\ Data.Cab**.

### **Activación de eTrust™**

Iomega NAS se distribuye con el software antivirus eTrust de Computer Associates® preinstalado. No obstante, el software está desactivado de forma predeterminada. La activación de eTrust puede afectar al rendimiento del sistema.

Para activar el software eTrust:

- 1. Inicie la sesión en Iomega NAS como administrador a través de los servicios de terminal.
- 2. Haga clic con el botón derecho del ratón en el icono de eTrust **de la barra de tareas**.
- 3. Seleccione **Monitor Outgoing Files Only** (Supervisar sólo archivos salientes) o Monitor **Outgoing and Incoming Files** (Supervisar archivos entrantes y salientes).

 **NOTA:** Para obtener más información sobre la configuración de eTrust, consulte el sistema de ayuda de eTrust.

 **¡PRECAUCIÓN!** Antes de explorar la unidad F en su Iomega NAS, debe excluir el siguiente archivo de la exploración eTrust: **F:\VertasBE\WINNT\INSTALL\BE\Data.Cab**.

#### **Ativação do eTrust**

O Iomega NAS é fornecido com o software antivírus eTrust da Computer Associates previamente instalado; entretanto, o software vem desativado. A ativação do eTrust pode afetar o desempenho do sistema.

Para ativar o software eTrust:

- 1. Conecte-se ao Iomega NAS como administrador, usando a opção Terminal Services.
- 2. Clique com o botão direito no ícone eTrust **eta**, localizado na Barra de Tarefas.
- 3. Selecione **Monitor Outgoing Files Only** (Monitorar apenas arquivos de saída) ou **Monitor Outgoing and Incoming Files** (Monitorar arquivos de saída e de entrada).

 **OBSERVAÇÃO!** Consulte o sistema de ajuda do eTrust a fim de obter mais informações a respeito da configuração do eTrust.

 **CUIDADO!** Antes de verificar a unidade F no Iomega NAS, é preciso cancelar a seleção do arquivo a seguir no eTrust scan: **F:\VertasBE\WINNT\INSTALL\BE\Data.Cab**.

## eTrust の有効化

お客様がご利用の Iomega NAS 製品には、Computer Associates eTrust Antivirus ソフトウェア がプリインストールされていますが、デフォルトでは、このソフトウェアは無効になっています。 eTrust を有効にすると、システム性能が低下することがあります。

eTrust ソフトウェアを有効にするには

- 1. ターミナル サービスを使用して、管理者として Iomega NAS にログインします。
- 2. タスク バーの eTrust エ アイコンを右クリックします。
- 3. [**Monitor Outgoing Files Only**] または [Monitor Outgoing and Incoming Files] のどちらか<br>を選択します。

注意!eTrust の設定に関する詳細については、eTrust Help System を参照してください。

注意:お客様の Iomega NAS の F ドライブをスキャンする前に、eTrust scan から次のファイ ルを非選択にしてください; F:\VertasBE\WINNT\INSTALL\BE\Data.Cab。

## 用 eTrust™

Iomega NAS 预装 Computer Associates® eTrust 防病毒软件, 但默认情况下该软件未启用。 启用 eTrust 可能会降低系统性能。

欲启用 eTrust 软件:

- 1. 以管理员身份使用"终端服务"登录 lomega NAS。
- 2. 右键单击任务栏中的 eTrust 2. 图标
- 3. 选择 Monitor Outgoing Files Only (仅监控外发文件)或 Monitor Outgoing and Incoming Files (监控外发和传入文件)。

注意!有关配置 eTrust 的更多信息请参见 eTrust 帮助系统。

注意 !在扫描您的 lomega NAS 中的 F 驱动器之前,您必须将 F:\VertasBE\WINNT\ INSTALL\BE\Data.Cab 文件从 eTrust 扫描中取消选择。

#### eTrust 활성화

Iomega NAS에는 사전 설치된 Computer Associates eTrust 바이러스 퇴치 소프트웨어가 함 께 제공되지만, 소프트웨어는 기본적으로 비활성화되어 있습니다. eTrust를 활성화하면 시스템 성능이 저하될 수 있습니다.

eTrust 소프트웨어를 활성화하려면:

- 1. 터미널 서비스를 사용하여 관리자로 lomega NAS에 로그인합니다.
- 2. 작업 표시줄의 eTrust 2. 아이콘에서 마우스 오른쪽 단추를 누릅니다.
- 3. Monitor Outgoing Files Only (발신 파일만 모니터) 또는 Monitor Outgoing and Incoming Files(송수신 파일 모니터)를 선택합니다.

주 eTrust 구성에 대한 자세한 내용은 eTrust 도움말을 참조하십시오.

주의! lomega NAS의 F 드라이브를 검사하기 전에 eTrust 스캔에서 F:\VertasBE\ WINNT\INSTALL\BE\Data.Cab 파일을 선택하지 않아야 합니다.

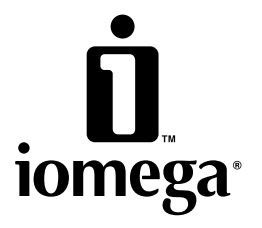

Copyright © 2003 Iomega Corporation. All rights reserved. Iomega, the stylized "i" logo, and all Iomega brand blocks are either registered trademarks or trademarks of Iomega Corporation in the United States and/or other countries. Computer Associates and eTrust are either registered trademarks or trademarks of Computer Associates International, Inc. in the United States and/or other countries. Certain other product names, brand names, and company names may be trademarks or designations of their respective owners.